# **STEROWANIE ELTROPILOT L-2 STEROWANIE ELTROPILOT L-2 V1,1 STEROWANIE ELTROPILOT L-4 MASZYNA GILDEMEISTER CTX 400 CTX 500 CTX 600 MASZYNA GILDEMEISTER NEF CT20 CT40 CT60 02,12,2016**

#### **TRANSMISJA PROGRAMÓW**

#### **I. TRANSMISJA Z KOMPUTERA ZEWNĘTRZNEGO DO MASZYNY.**

1. Przygotować na komputerze w RDWR wysyłanie programu

**UWAGA nie naciskać "START" w oknie RDWR.** 

2. Na maszynie:

MENU GŁÓWNE

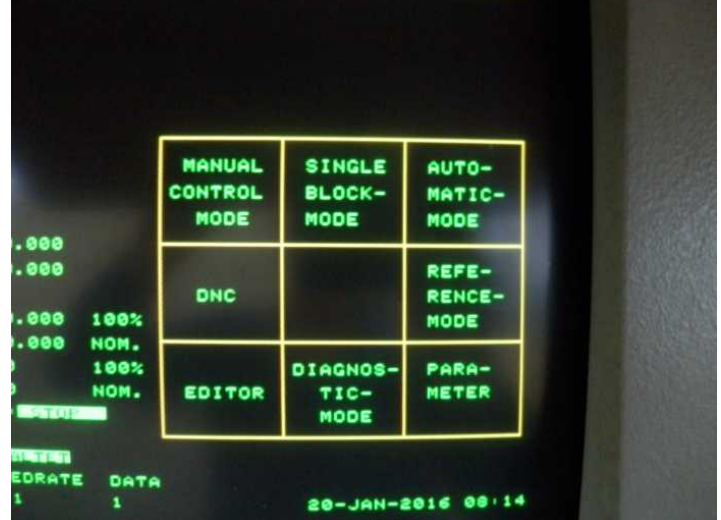

#### [ 1 ] – EDITOR EDITOR

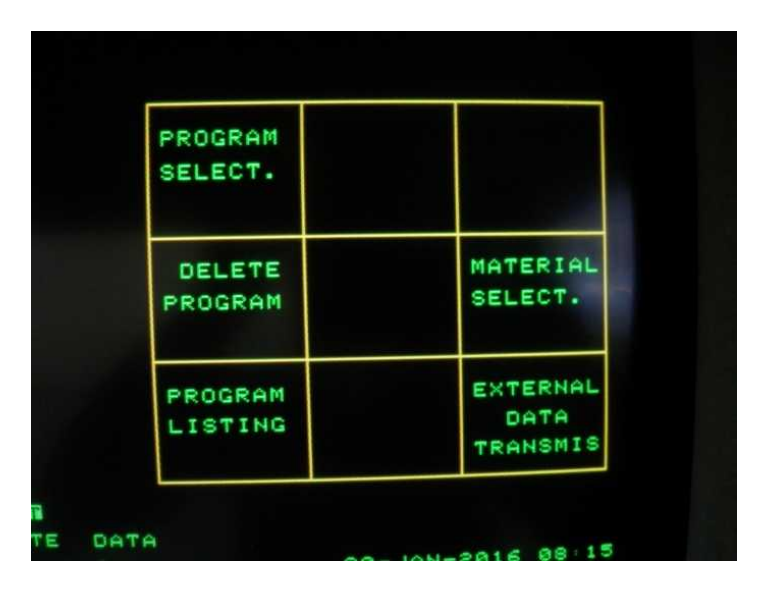

#### [ 3 ] – EXTERNAL DATA TRANSMIS EXTERNER DATEN VERKEHR

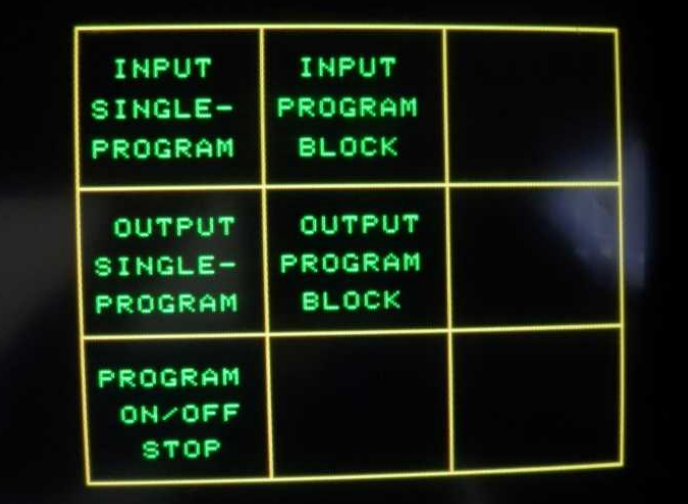

[ 7 ] – INPUT SINGLE PROGRAM EINZELPROGRAMM EINGEBEN

Pojawi się napis :

INPUT PROGRAM NUMBER OR CONFIRM:

PROGRAMMNUMMER EINGEBEN UND/ ODER BESTAETIGEN:

=> wpisać pod jakim numerem ma być zapisany program. Jeżeli naciśniemy ENTER bez wprowadzania nazwy to sterowanie przyjmie numer z nagłówka programu w komputerze.

Po naciśnięciu ENTER pojawi się napis :

EXTERNAL INPUT EXTERNER EINGEBEN

4. Na komputerze nacisnąć **[ START ]** => na maszynie pojawi się napisie EXTERNAL INPUT [EXTERNER EINGEBEN ] numer przegrywanego programu i rozpocznie się transmisja.

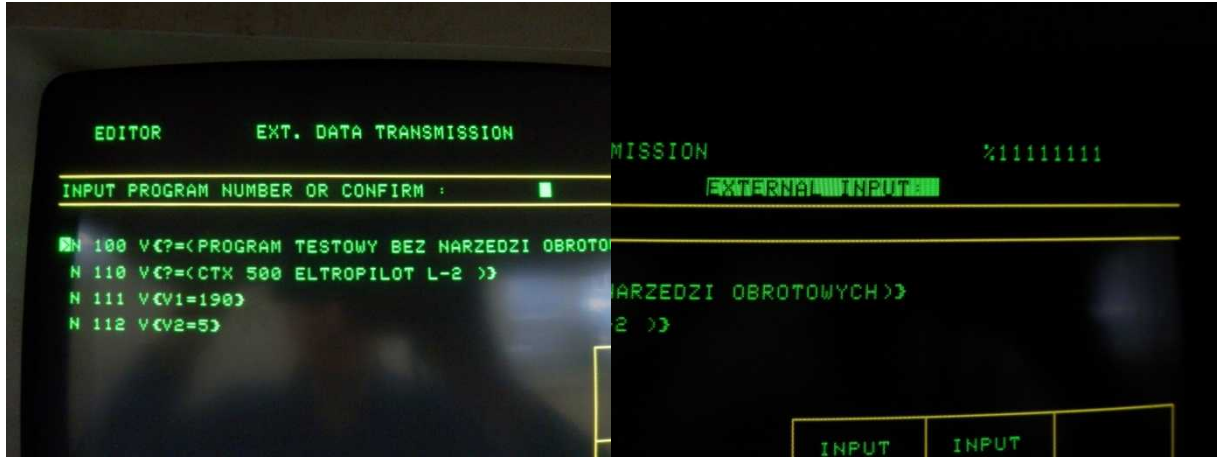

5. Koniec transmisji jest wtedy gdy zniknie napis EXTERNAL INPUT [ EXTERNER EINGABE ].

UWAGA :

Jeżeli na końcu programu jest znacznik **~ ,** to po skończeniu transmisji nie ma żadnego błędu.

Jeżeli na końcu programu nie było znacznika **~** , to pojawi się komunikat o zakłóceniu transmisji :

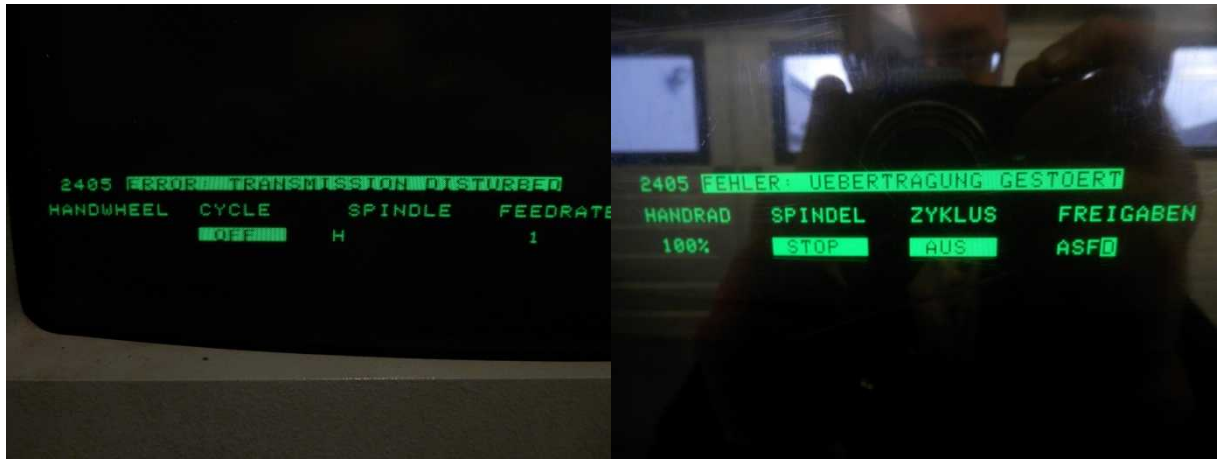

Należy go skasować RESETEM

6. Aby wgrany program pojawił się na liście programów należy wybrać: MENU GŁÓWNE

 $[1]$  – EDITOR

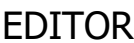

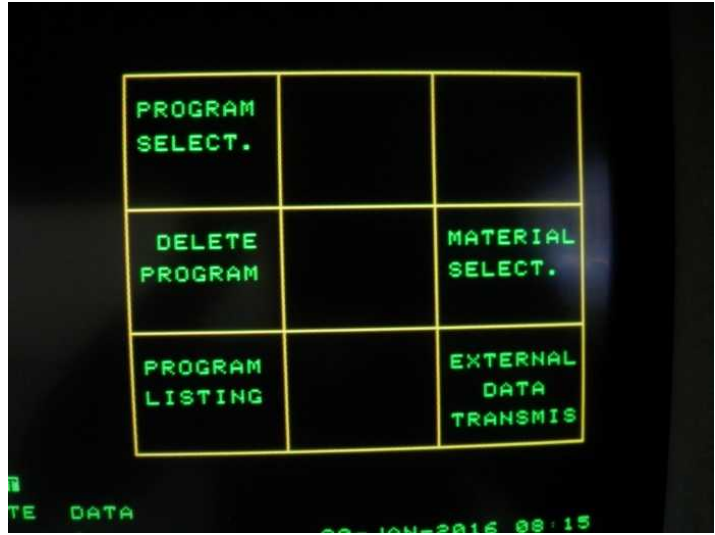

[ 1 ] – PROGRAM LISTING PROGRAMM LISTE

BŁĘDY:

**2420 ERROR : PROGRAM ALREADY EXISTS** => W pamięci maszyny istnieje już program o takim numerze

**2406 ERROR : UNEVEN PARITY ON ISO** => ustawiona inna prędkość transmisji w RDWR a inna w maszynie parametrze

22 BAUD RATE INPUT

#### **II. TRANSMISJA Z MASZYNY DO KOMPUTERA ZEWNĘTRZNEGO .**

1.Przygotować na komputerze w RDWR odbieranie programu

 **UWAGA nacisnąć [ START ] w oknie RDWR.**

2. Na maszynie:

MENU GŁÓWNE

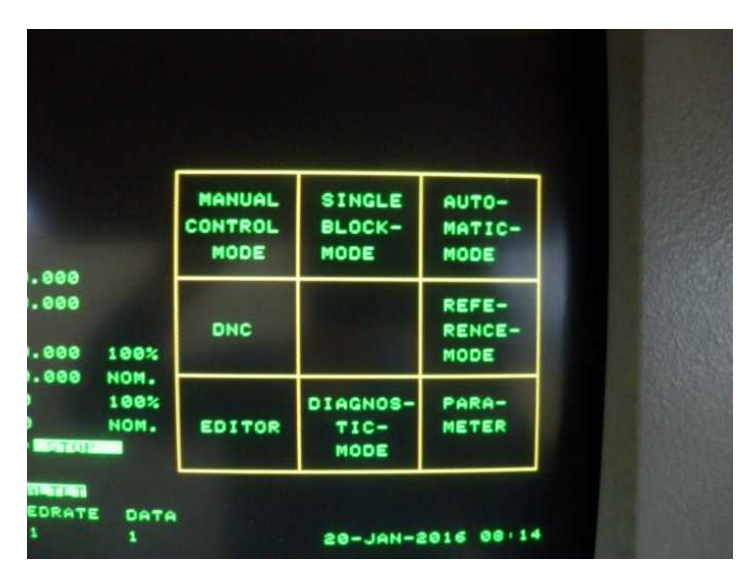

## [ 1 ] EDITOR EDITOR

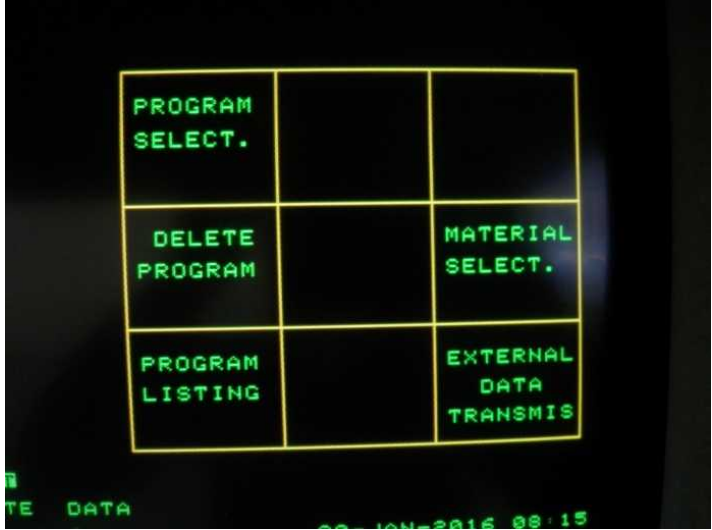

[ 1 ] PROGRAM LISTING PROGRAMM LISTE

=> wybrać numer programu do wysłania z maszyny klawiszami:

PROGRAMS STORED BACKWARD PROGRAMM ZURUECK

PROGRAMS STORED FORWARD PROGRAMM VOR

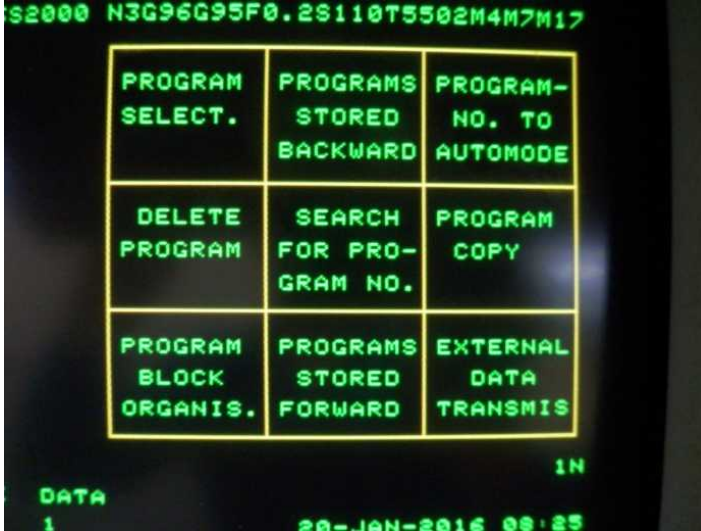

### [ 3 ] EXTERNAL DATA TRANSMIS EXTERNER DATEN VERKEHR

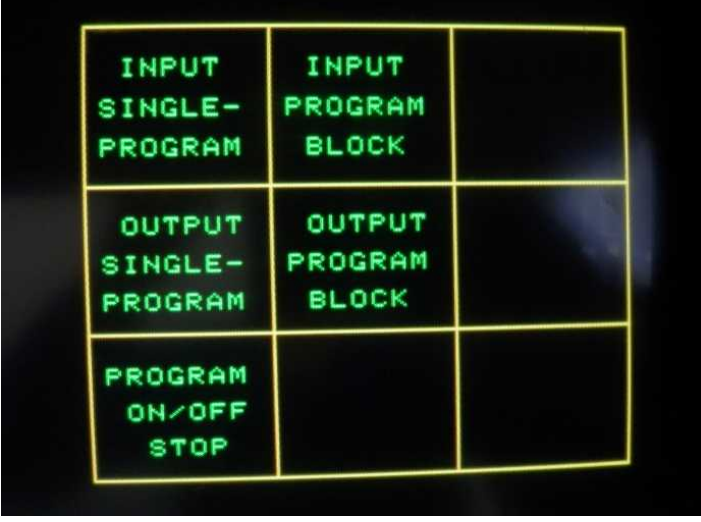

[4] OUTPUT SINGLE PROGRAM EINZELPROGRAMM AUSGEBEN

Pojawi się napis :

INPUT PROGRAM NUMBER OR CONFIRM:

PROGRAMMNUMMER EINGEBEN UND/ ODER BESTAETIGEN:

=> wpisać numer programu do przesłania na komputer ( jeżeli wybierzemy nr programu , którego nie ma w pamięci to sterowanie nie wyświetli napisu EXTERNAL OUTPUT [ EXTERNER AUSGABE ] ). Jeżeli naciśniemy ENTER bez wprowadzania nazwy to sterowanie wyśle ten program który został wybrany w edycji ( jego numer jest wyświetlany w prawym górnym rogu ekranu )

Po naciśnięciu ENTER pojawi się napis :

EXTERNAL OUTPUT [ EXTERNER AUSGABE ] : w tym miejscu nr programu przesyłanego

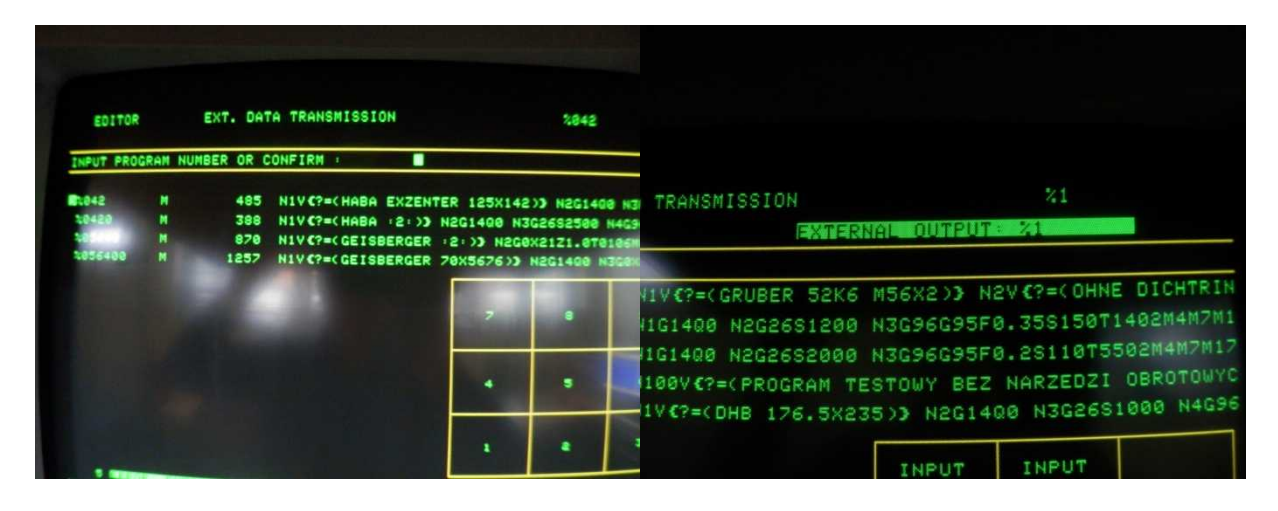

Jak zgaśnie ten napis to oznacza koniec transmisji.